# **ПОЛЬЗОВАТЕЛЬСКАЯ ИНСТРУКЦИЯ**

Медицинское заключение о допуске к выполнению работ на высоте, верхолазных работ

На 5 листах

**г. Тюмень 2022 г.**

## **1. Основание разработки инструкции**

Основанием для разработки данного документа является Контракт № 28/22 от 29.03.2022 года на выполнение работ по развитию (модернизации) государственной Информационной системы управления ресурсами медицинских организаций Тюменской области, а именно раздел Технического задания (приложение № 1 к Контракту) п.2.6.4 «Проведение опытной эксплуатации подсистем» Этапа № 6 «Реализация федеральных требований в информационной системе управления ресурсами медицинских организаций Тюменской области с учетом преемственности информации и территориальных приоритетов», в соответствии с требованиями Приложения 9 к Контракту в части разработки СЭМД «Медицинское заключение о допуске к выполнению работ на высоте, верхолазных работ».

### **2. Пользовательская настройка системы**

От пользователя никаких настроек системы не требуется.

## **3. Пользовательская инструкция**

Для формирования медицинского документа (МД) «Медицинское заключение о допуске к выполнению работ на высоте, верхолазных работ», необходимо войти в периферийную БД с правами врача амбулатории: подсистема «Контроль исполнения» - «АРМ врача Поликлиника».

В перечне записанных пациентов найти нужного, двойным щелчком по пациенту перейти во вкладку «Приемы», выбрать случай и добавить посещение (либо открыть новый случай). Нажать кнопку «Добавить доп. документ к случаю» (рис. 1) и выбрать «Медицинское заключение о допуске к выполнению работ на высоте, верхолазных работ» (рис. 2).

| АРМ Врача: Пациент -<br>$\leftarrow$ $\rightarrow$                  |                                                                      |                                    | Время начала приема: 09:00             |                      |                                       |  |
|---------------------------------------------------------------------|----------------------------------------------------------------------|------------------------------------|----------------------------------------|----------------------|---------------------------------------|--|
| Исполнители:<br>Обычный<br>Компактный<br>Интерфейс:                 | CMFI:<br>$\sim$                                                      | • $\sigma$ Дата приема: 09.12.2022 |                                        | 西宁<br>Изменить форму |                                       |  |
| Список пациентов Запросы ТМК<br>Приемы                              | Общие документы   Медицинская карта   Диспансеризация   Текущие дела |                                    |                                        |                      |                                       |  |
| 8 P<br>■ 2 T キー<br>Просмотр документа<br>$\rightarrow$              | $BML -$<br>$\mathbf{H}$ .                                            | Санаторно курортная карта          | <b>The Best Concorded Property MAT</b> | $Q$ $L3MK$ TMK       | Список рецептов - Органайзер пациента |  |
| $ 11 $ $ 1- 2 $<br>$\circ$<br>Изменить случай<br>Изменить посещение | Дистанционное сопровождение - Закрыть случай                         | Прикрепить МД в другой случай      | О Добавить доп. документ к случаю      |                      | Создать карту учета диспансеризации.  |  |
| Статус и вид документа                                              | Дата приема                                                          | Основной исполнитель               | Полис                                  | Специальность        | Соглашение                            |  |
| 227477958 от 09.12.22. Амбулаторный случай                          | Дата карты:                                                          | 09.12.2022 -                       |                                        | Диагноз: К29.9       |                                       |  |
| (У) Готов. Протокол осмотра специалиста                             | 09.12.2022                                                           |                                    | OMC                                    | Терапия              |                                       |  |
| 226616650 от 19.04.22. Амбулаторный случай                          | Дата карты:                                                          | 19.04.2022 - 19.04.2022            |                                        | Диагноз: 201.8       |                                       |  |
| ⊕ 216199574 от 27.12.21, Амбулаторный случай                        | Дата карты:                                                          | 27.12.2021 - 27.12.2021            |                                        | Диагноз: 248.0       |                                       |  |
| В 216143308 от 13.12.21, Амбулаторный случай                        | Дата карты:                                                          | 13.12.2021 - 13.12.2021            |                                        | Диагноз: 201.8       |                                       |  |
| 216141672 от 13.12.21. Амбулаторный случай                          | Дата карты:                                                          | 13.12.2021 - 13.12.2021            |                                        | Диагноз: Z10.8       |                                       |  |
| ⊕ 216136501 от 11.12.21, Амбулаторный случай                        | Дата карты:                                                          | 11.12.2021 - 11.12.2021            |                                        | Диагноз: Z01.8       |                                       |  |
| ⊕ 216133447 от 10.12.21, Амбулаторный случай                        | Дата карты:                                                          | 10.12 2021 - 10.12 2021            |                                        | Диагноз:             |                                       |  |
| (2) 216140685 nт 10 12 21 Амбулаторный случай                       | Пата капты:                                                          | 10 12 2021 - 10 12 2021            |                                        | Лиагнол:             |                                       |  |

*Рис. 1 – Добавление документа*

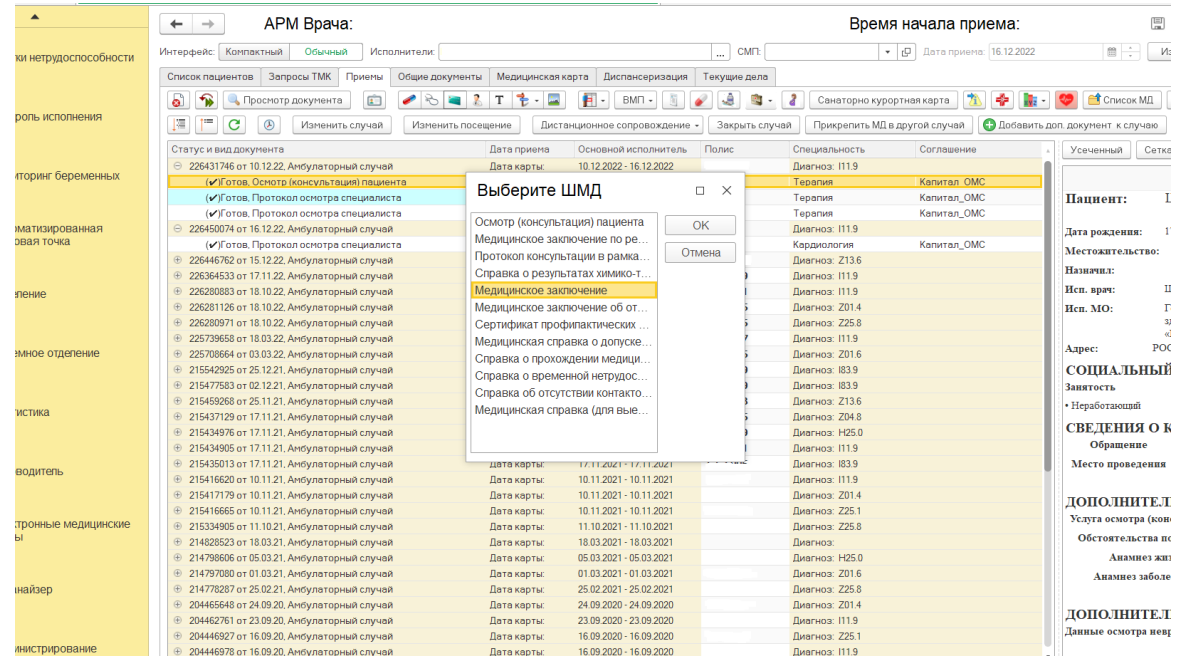

*Рис. 2 – Выбор ШМД «Медицинское заключение о допуске к выполнению работ на высоте, верхолазных работ»*

В открывшейся форме создания медицинского документа (рис. 3) заполнить необходимые

#### поля.

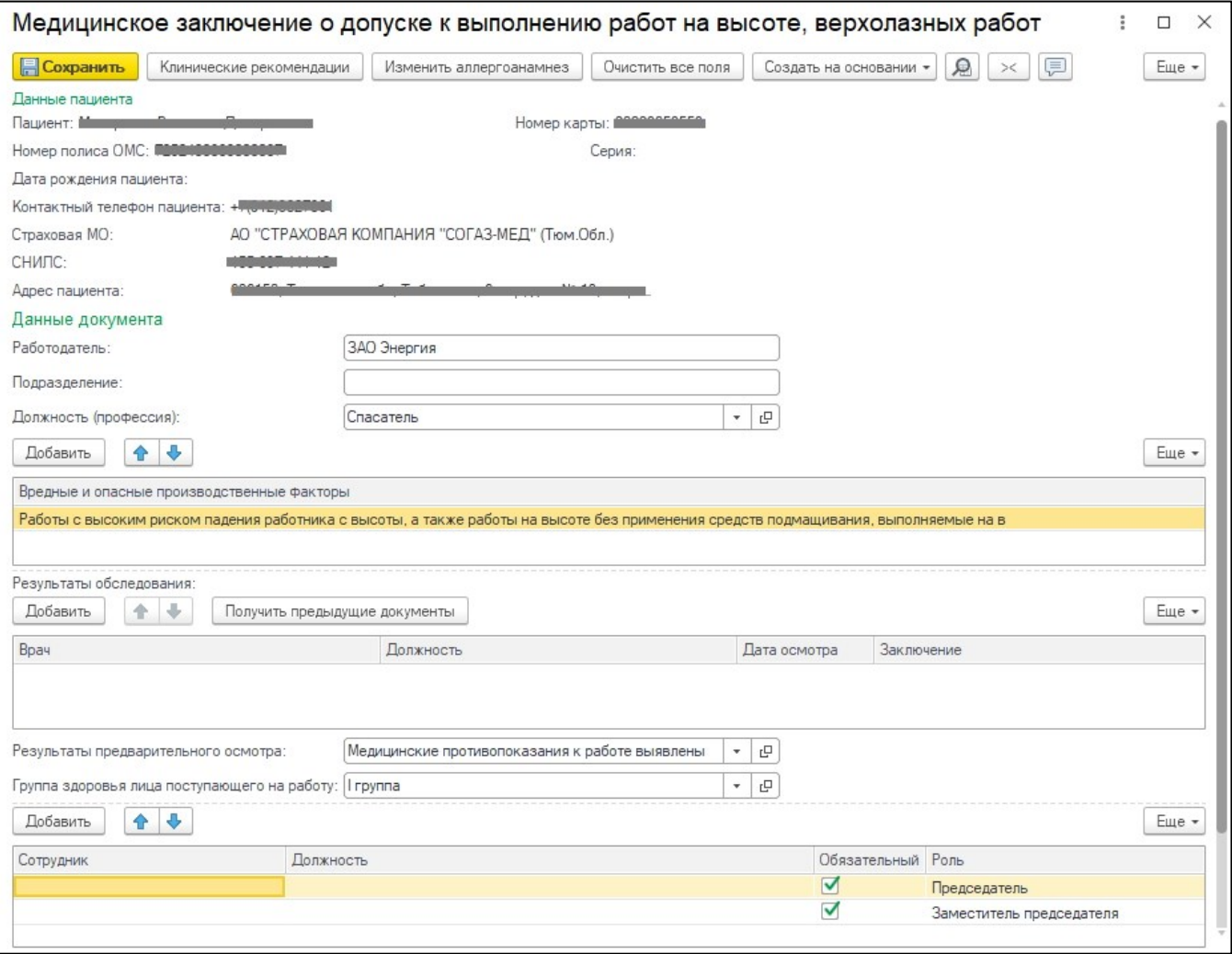

*Рис. 3 – Форма создания медицинского документа*

Результаты предварительно осмотра ограничены выбором значений из справочника:

- Медицинские противопоказания к работе выявлены

- Медицинские противопоказания к работе не выявлены

Блок «Вредные и опасные производственные факторы» обязателен к заполнению хотя бы одним значением (возможен подбор нескольких значений по кнопке «Добавить»). Значения выбираются из соответствующего справочника.

Результаты обследования (опциональная секция), заполняется двумя способами: вручную, либо автозаполнением данных из предыдущих документов.

Для данного медицинского документа необходимы минимум две подписи с ролью Председатель и Заместитель председателя. ВАЖНО! Данные роли удалять нельзя, добавлять в таблицу дополнительные роли можно. При выборе сотрудника происходит проверка соответствия должности для указанной роли.

Подпись должна быть установлена сотрудником с должностью соответствующей роли. Для роли Председатель и Заместитель председателя допускаются должности из таблицы.

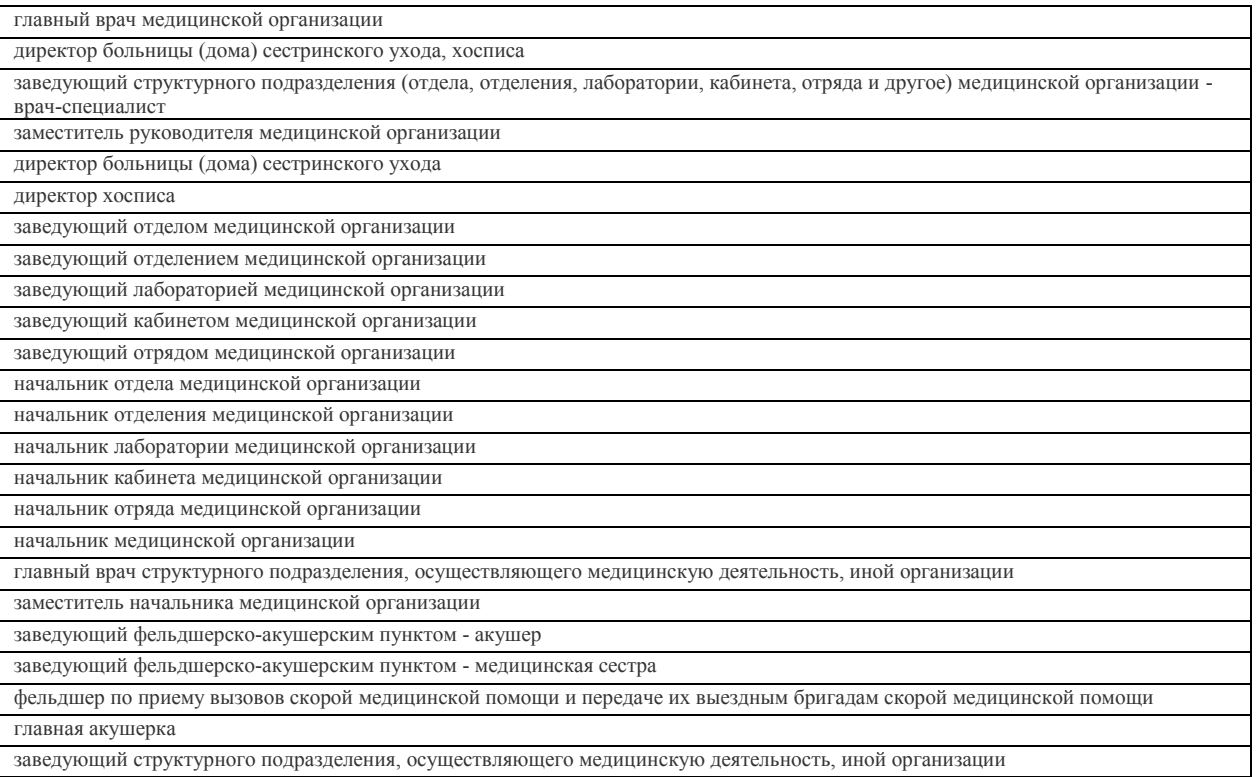

Если у пациента в системе не указан СНИЛС, то формирование документа будет невозможным, при этом пользователю будет выдано сообщение (рис. 4).

Сообщения:

- Не заполнен СНИЛС пациента

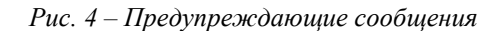

По окончании работы с МД, нажать «Документ готов», подписать ЭЦП. Далее документ будет отправлен в «Отложенное подписание» остальным участникам, указанным в табличной части подписания документа. После подписания документа всеми участниками и подписания ЭЦП МО через массовое подписание, СЭМД на основе созданного МД регламентным заданием по расписанию автоматически отправится в РЭМД.